# ОБОГАЩЕНИЕ ДАННЫХ

 $\begin{array}{|c|c|} \hline \textbf{0} & \textbf{0} & \textbf$ 

- **СЛИЯНИЕ ДАННЫХ**
- **СОЕДИНЕНИЕ**
- **ДОПОЛНЕНИЕ ДАННЫХ**
- **ОБЪЕДИНЕНИЕ**

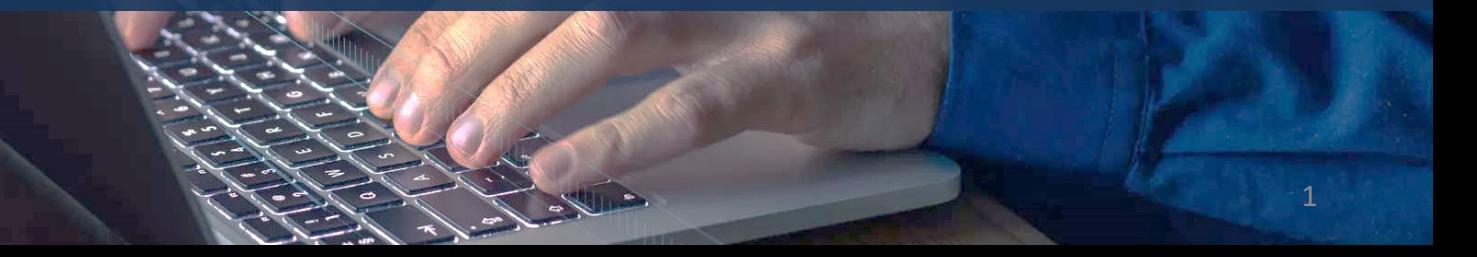

© Николаенко В.С., 2023

## ОБОГАЩЕНИЕ ДАННЫХ – ОБЩИЕ СВЕДЕНИЯ

В практике анализа данных достаточно часто возникает ситуация, когда нужные данные приходится собирать из нескольких таблиц. Такая необходимость возникает в следующих случаях:

- данные, которые требуется для анализа, **«разбросаны»** по нескольким таблицам;
- данные в исходной таблице несут **недостаточно информации** для анализа, и требуется дополнить их данными из других источников.

## ОБОГАЩЕНИЕ ДАННЫХ – ОБЩИЕ СВЕДЕНИЯ

Для решения данной проблемы принято **обогащать данные** с помощью определенных операций. Рассмотрим их подробнее.

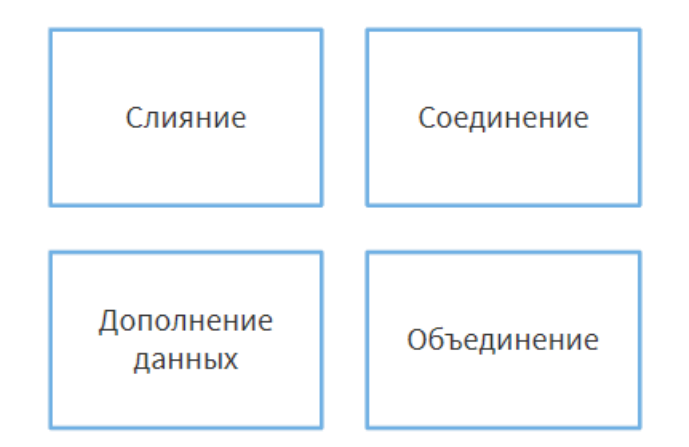

## СЛИЯНИЕ ДАННЫХ

При необходимости объединить две таблицы в одну выполняется операция **слияния**.

Таблица, к которой в процессе слияния добавляются данные из другой, называется **главной**, или **основной**; вторую таблицу, данные из которой добавляются к главной, называют **присоединяемой**.

**Главная** и **присоединяемая** таблицы должны иметь одно или несколько одинаковых полей, на основе которых будет проводиться связывание этих таблиц, это – **ключевые поля**.

Остальные поля, уникальные для каждой из таблиц, могут быть присоединены к результирующему набору после слияния.

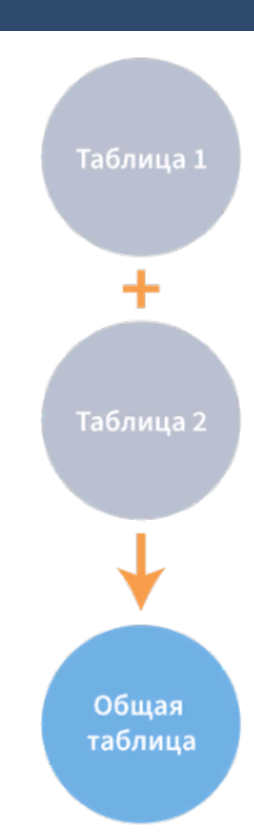

### ВНУТРЕННЕЕ СОЕДИНЕНИЕ

Существует несколько операций слияния, которые применяются в зависимости от того, какие данные и в каком виде должны быть объединены в результирующей таблице. Рассмотрим их.

Первая операция – **внутреннее соединение**. Оно позволяет получить в результирующем наборе только те записи, для которых значения ключевых полей совпадают.

То есть в таблице, полученной в результате внутреннего соединения, останутся только записи, которые содержат одинаковые значения в заданном поле (или полях).

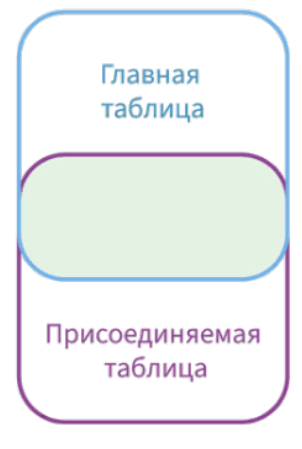

Внутреннее соединение

# ВНУТРЕННЕЕ СОЕДИНЕНИЕ

#### 1 — Главная таблица

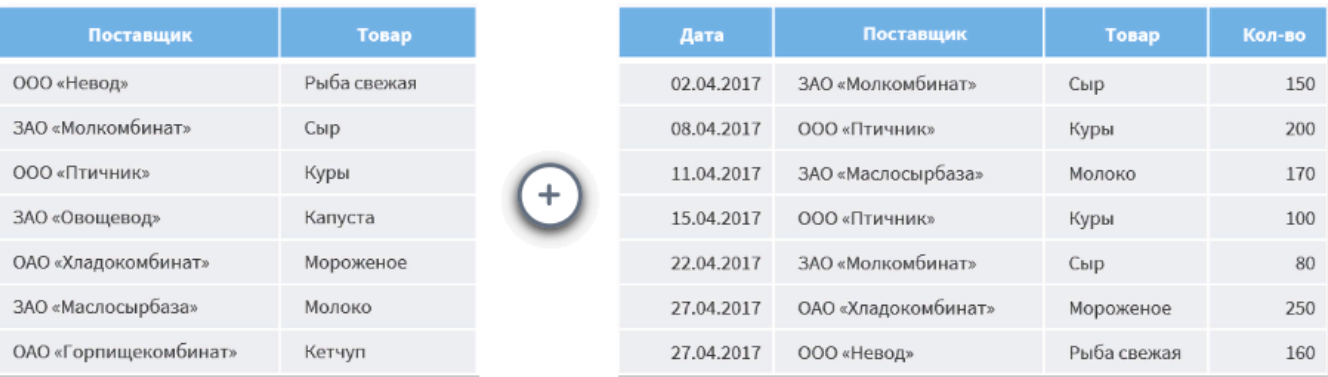

2 — Присоединяемая таблица

Рассмотрим пример **внутреннего соединения**. Пусть имеется исходная выборка данных, в которой содержатся сведения о поставляемых товарах: наименования и поставщики (таблица 1), – а также выборка данных, содержащая историю продаж этих товаров (таблица 2).

# ВНУТРЕННЕЕ СОЕДИНЕНИЕ

#### 1 — Главная таблица

#### Поставшик Поставшик Товар Дата Товар Кол-во ООО «Невод» Рыба свежая 02.04.2017 ЗАО «Молкомбинат» Сыр 150 ЗАО «Молкомбинат» Куры Сыр 08.04.2017 000 «Птичник» 200 11.04.2017 ЗАО «Маслосырбаза» 000 «Птичник» Куры 170 Молоко ЗАО «Овощевод» Капуста 15.04.2017 ООО «Птичник» Куры 100 ОАО «Хладокомбинат» 22.04.2017 ЗАО «Молкомбинат» Мороженое Сыр 80 ЗАО «Маслосырбаза» Молоко 27.04.2017 ОАО «Хладокомбинат» Мороженое 250 ОАО «Горпищекомбинат» Кетчуп 27.04.2017 ООО «Невод» Рыба свежая 160

2 — Присоединяемая таблица

Рассмотрим пример **внутреннего соединения**. Пусть имеется исходная выборка данных, в которой содержатся сведения о поставляемых товарах: наименования и поставщики (таблица 1), – а также выборка данных, содержащая историю продаж этих товаров (таблица 2).

### ВНУТРЕННЕЕ СОЕДИНЕНИЕ - ПРИМЕР

Используем поля **Поставщик** и **Товар** в качестве ключевых и проведем операцию внутреннего соединения.

Результирующая таблица (таблица 3) содержит только те записи, для которых значения в ключевых полях одинаковые. При этом **ЗАО «Овощевод»** и **ОАО «Горпищекомбинат»**, которые присутствуют в общем списке поставщиков, в результирующую таблицу внесены не были, поскольку в таблице истории продаж записи с их участием отсутствуют.

Таким образом, внутреннее соединение позволило из всех поставщиков отобрать только тех, закупка у которых проводилась за наблюдаемый период времени.

#### 3 — Результат внутреннего соединения

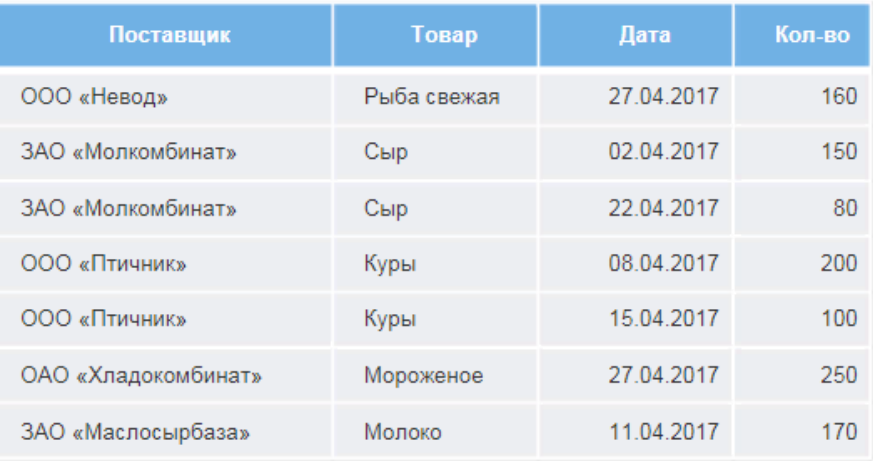

## ЛЕВОЕ И ПРАВОЕ СОЕДИНЕНИЕ

При типах операций **левого** и **правого соединения** все записи одной таблицы дополняются значениями из другой, если значения этих записей по ключевым полям совпадают.

Например, если таблицы связываются по полю **Товар**, и существуют записи, где значения данного поля в обеих таблицах идентичны, то эти записи будут дополнены значениями, которые отсутствуют в одной таблице, но присутствуют в другой.

Фактически этот механизм позволяет добавлять поля из одной таблицы в другую, но не по всем записям, а только по тем, значения которых в ключевом поле совпадают для обеих таблиц.

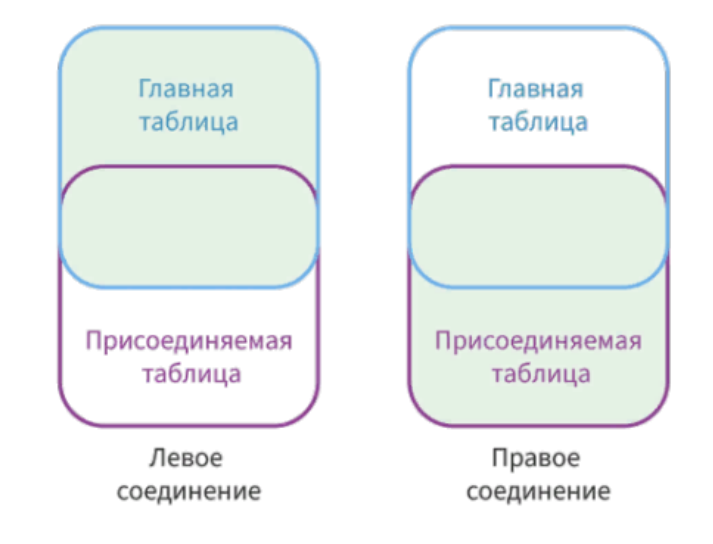

## ЛЕВОЕ СОЕДИНЕНИЕ

#### 1 — Главная таблица

#### 2 — Присоединяемая таблица

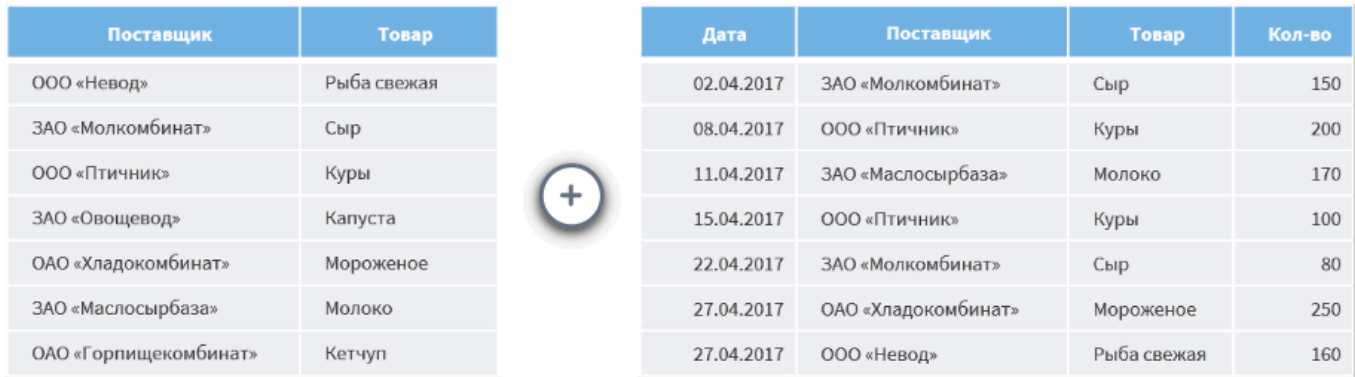

Рассмотрим пример **левого соединения**. Пусть к таблице 1, где содержится только информация о товарах и поставщиках, требуется добавить поля, которые отражают историю продаж (**Дата** и **Количество**). Для этого в качестве ключевого поля будет использоваться поле **Товар**.

## ЛЕВОЕ СОЕДИНЕНИЕ

#### 1 — Главная таблица

#### 2 — Присоединяемая таблица

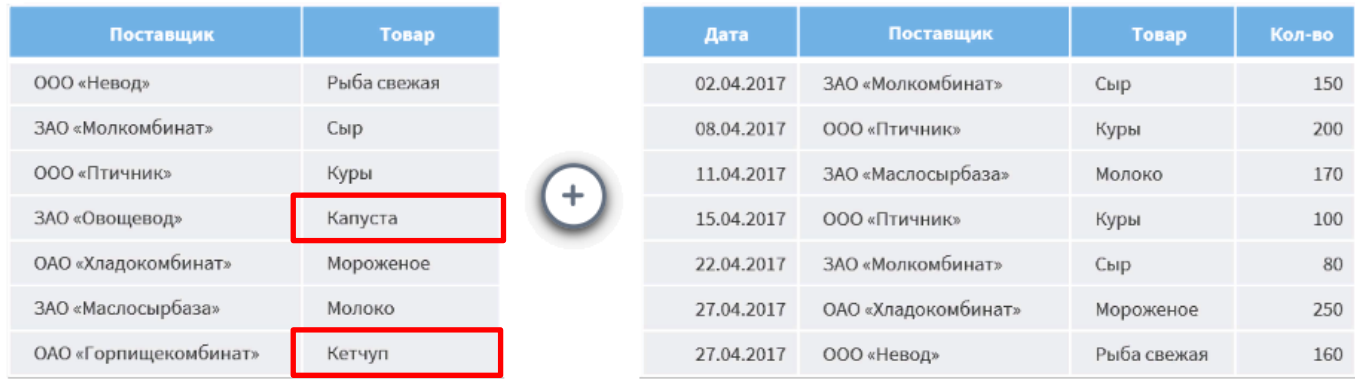

Рассмотрим пример **левого соединения**. Пусть к таблице 1, где содержится только информация о товарах и поставщиках, требуется добавить поля, которые отражают историю продаж (**Дата** и **Количество**). Для этого в качестве ключевого поля будет использоваться поле **Товар**.

### ЛЕВОЕ СОЕДИНЕНИЕ

*При левом соединении записи главной таблицы дополняются значениями присоединяемой таблицы.*

Как мы видим, для товаров **Капуста** и **Кетчуп** отсутствуют значения в полях **Дата** и **Количество**, так как в присоединяемой таблице не было данных по этим товарам.

#### 3 — Результат левого соединения

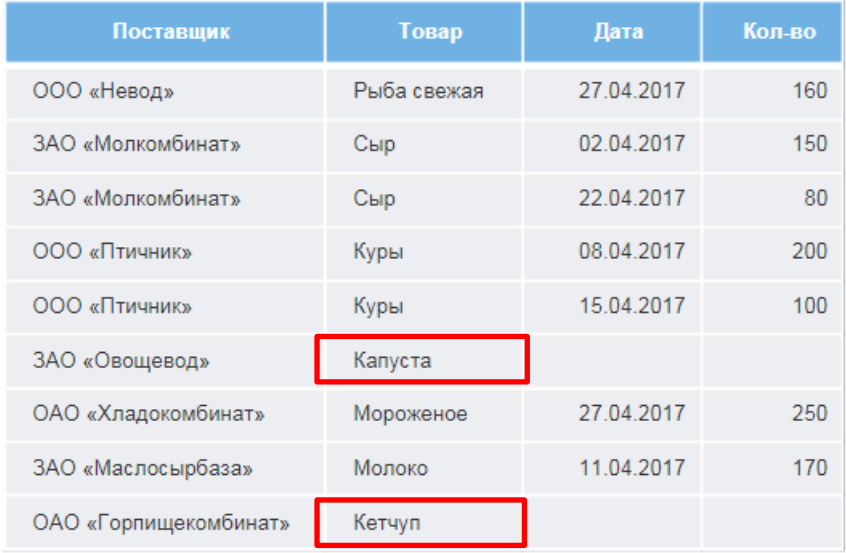

## ПРАВОЕ СОЕДИНЕНИЕ

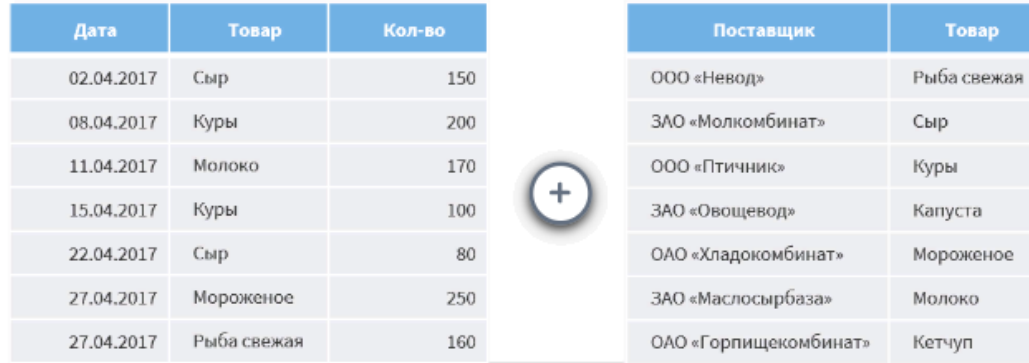

2 — Присоединяемая таблица

#### 1 — Главная таблица

Рассмотрим пример **правого соединения**, когда имеется информация о наименовании товаров и истории продаж, а о поставщике информация отсутствует. Получить ее можно через поле связи **Товар**, поскольку в одной таблице каждый товар связан со своим поставщиком, а в таблице с историей продаж – с датой и количеством. Главной будет таблица с историей продаж, а присоединяемой – с информацией о поставщике.

## ПРАВОЕ СОЕДИНЕНИЕ

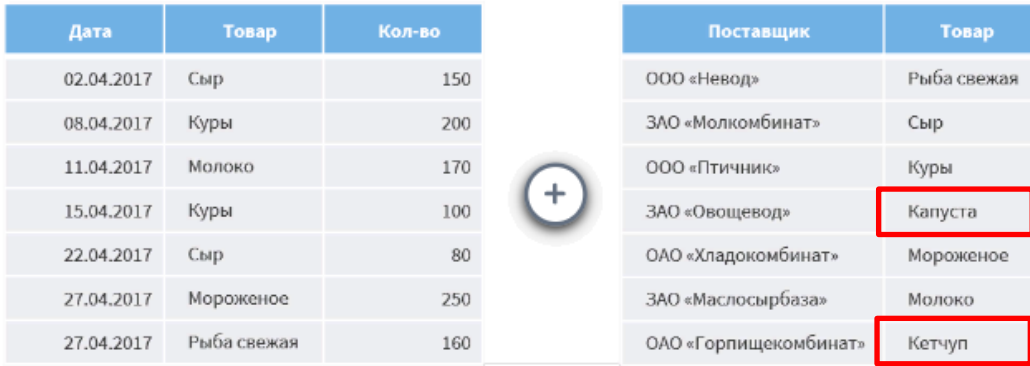

2 — Присоединяемая таблица

#### 1 — Главная таблица

Рассмотрим пример **правого соединения**, когда имеется информация о наименовании товаров и истории продаж, а о поставщике информация отсутствует. Получить ее можно через поле связи **Товар**, поскольку в одной таблице каждый товар связан со своим поставщиком, а в таблице с историей продаж – с датой и количеством. Главной будет таблица с историей продаж, а присоединяемой – с информацией о поставщике.

### ПРАВОЕ СОЕДИНЕНИЕ

### 3 — Результат правого соединения

*При правом соединении записи присоединяемой таблицы дополняются значениями главной таблицы.*

Как мы видим, для поставщиков **ЗАО «Овощевод»** и **ОАО «Горпищекомбинат»** отсутствуют значения полей **Дата**, **Товар** и **Количество**, так как в главной таблице не было записей о продажах товаров этих поставщиков.

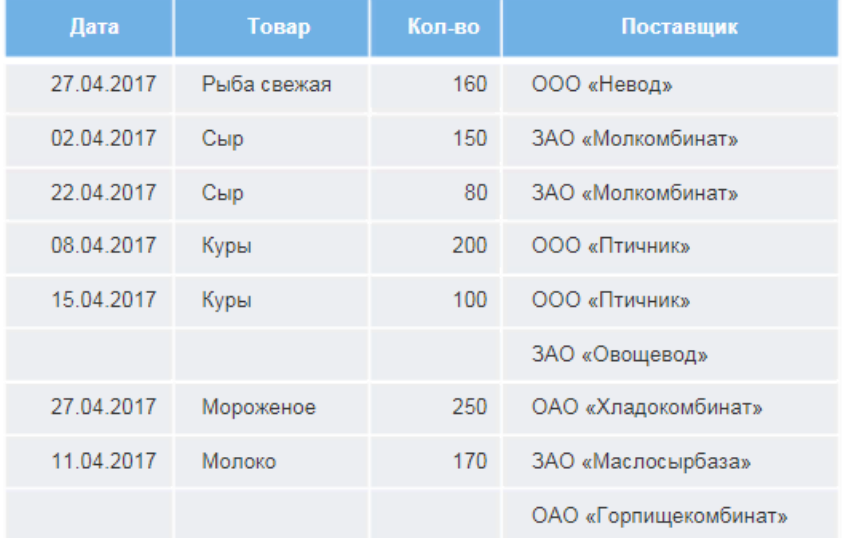

Еще один тип операции слияния – **полное соединение**. В результирующий набор включаются все строки и поля как главной, так и присоединяемой таблиц. При этом, если в некоторой записи значения ключевого поля для обеих таблиц совпадают, то все поля этой записи заполняются соответствующими значениями.

Если совпадение по ключевому полю отсутствует, то остальные поля такой записи будут заполнены пустыми значениями. Фактически это означает, что для значений главной таблицы отсутствуют соответствующие значения в присоединяемой.

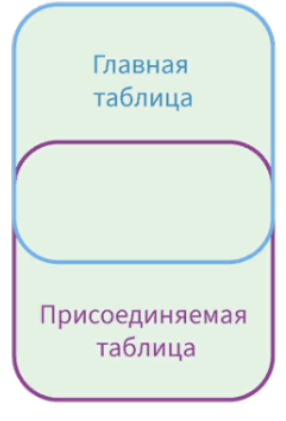

Полное соединение

### 1 — Главная таблица

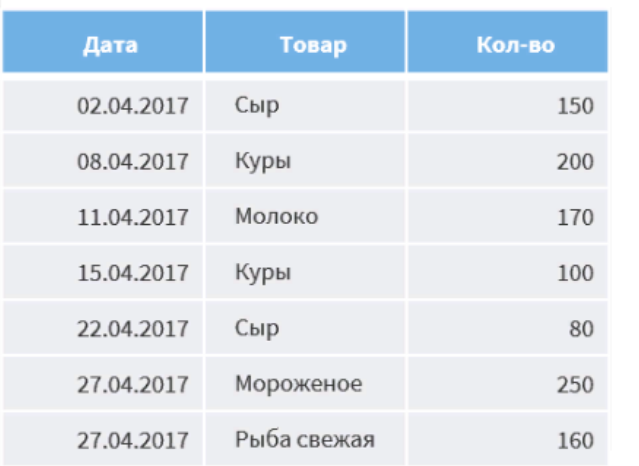

### 2 — Присоединяемая таблица

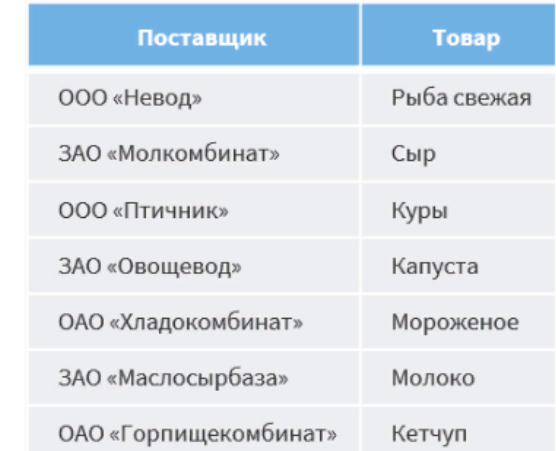

Рассмотрим **полное соединение** для главной и присоединяемой таблиц из предыдущего примера.

### 1 — Главная таблица

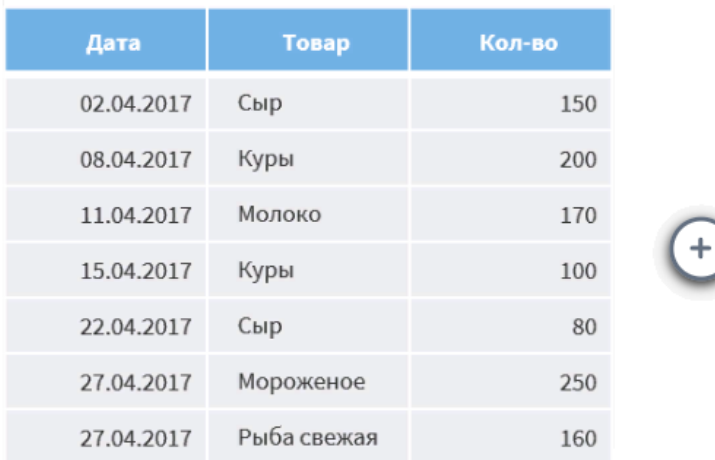

### 2 — Присоединяемая таблица

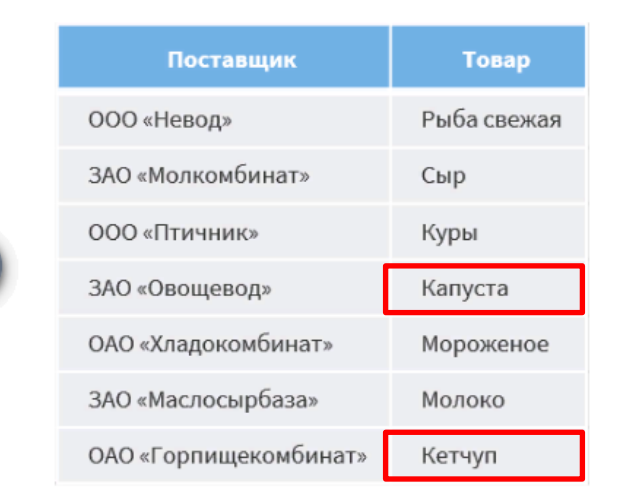

Рассмотрим **полное соединение** для главной и присоединяемой таблиц из предыдущего примера.

Применение **полного соединения** даст результат, указанный в таблице 3: если информация по определенному товару и поставщику присутствует в обеих таблицах, то она полностью объединяется.

Однако для товаров **Капуста** и **Кетчуп** отсутствует информация о продажах, а, значит, о дате и количестве. Поэтому соответствующие ячейки остаются пустыми.

Полное соединение позволяет полностью связать информацию таблиц.

#### 3 — Результат полного соединения

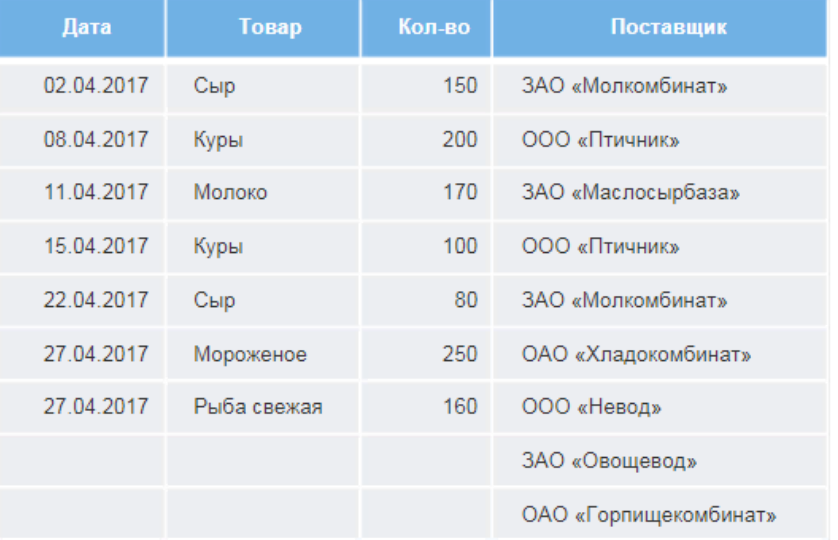

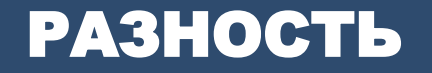

Последняя операция – **разность**. При ее использовании в результате мы получаем только строки, которые присутствовали в главной таблице, но отсутствовали в присоединяемой.

Таким образом, из основной таблицы как бы вычитаются записи, найденные в присоединяемой.

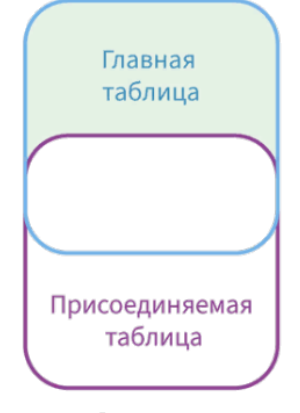

Разность

### РАЗНОСТЬ

### 1 — Главная таблица

ОАО «Горпищекомбинат»

#### Поставщик Товар Дата Товар Кол-во ООО «Невод» Рыба свежая 02.04.2017 Сыр 150 ЗАО «Молкомбинат» Сыр Куры 08.04.2017 200 000 «Птичник» Куры 11.04.2017 Молоко 170 ЗАО «Овощевод» Капуста 15.04.2017 Куры 100 ОАО «Хладокомбинат» Мороженое 80 22.04.2017 Сыр ЗАО «Маслосырбаза» Молоко 27.04.2017 Мороженое 250

27.04.2017

2 — Присоединяемая таблица

Рыба свежая

160

### Главная таблица со списком поставщиков, а присоединяемой – с историей продаж.

Кетчуп

#### 21

### РАЗНОСТЬ

### 1 — Главная таблица

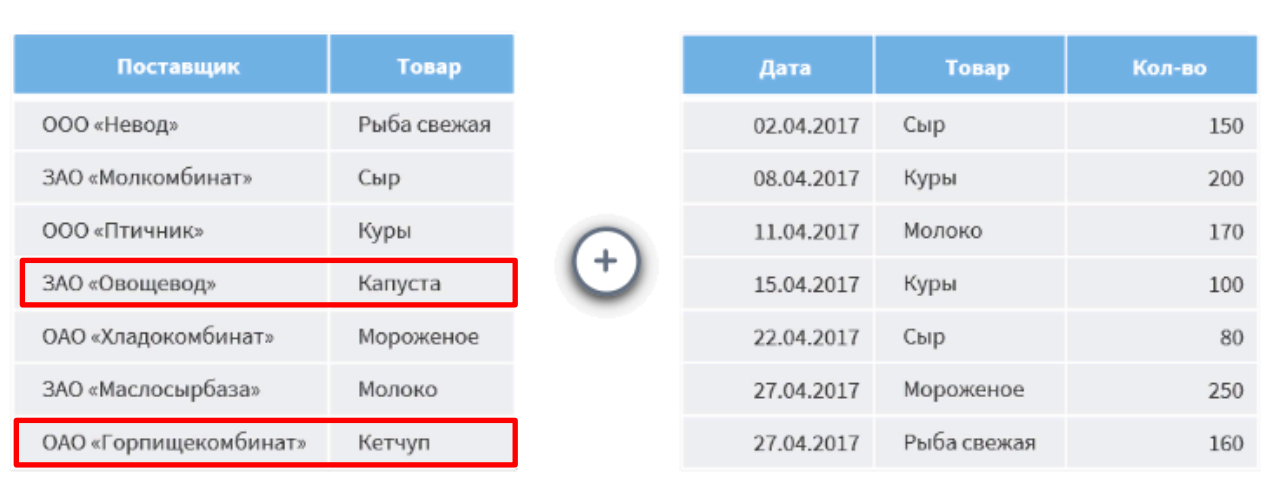

2 — Присоединяемая таблица

Главная таблица со списком поставщиков, а присоединяемой – с историей продаж.

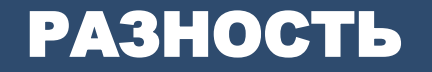

### 3 - Результат разности

В результате слияния по полю **Товар** мы получили список поставщиков, товары которых не продавались.

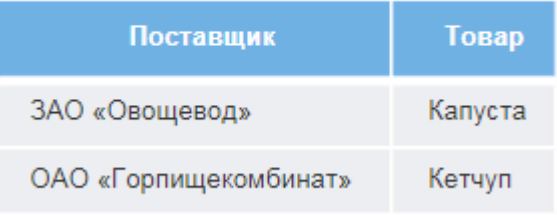

## СОЕДИНЕНИЕ

Теперь рассмотрим такой способ обогащения данных, как **Соединение**.

Данная операция позволяет дополнить один набор данных – главную таблицу – полями из присоединяемых наборов.

Ключевые поля здесь отсутствуют, и соединение происходит построчно: каждая запись главной таблицы соединяется с записями дополнительных таблиц с таким же порядковым номером.

В отличие от слияния, количество присоединяемых таблиц не ограничивается двумя.

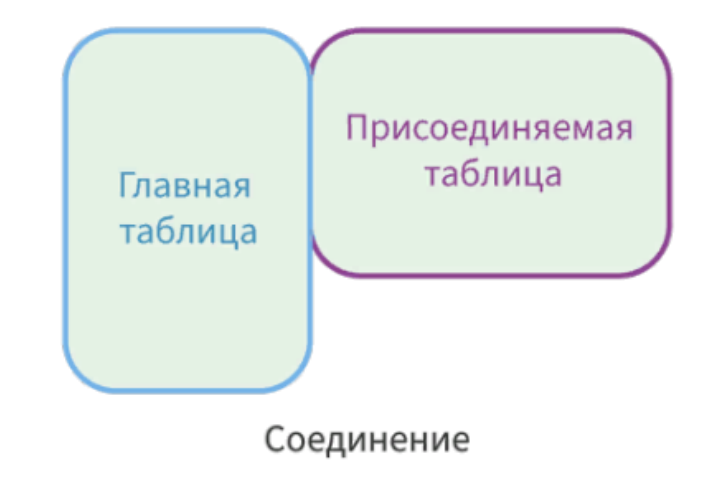

## СОЕДИНЕНИЕ

### 1 — Главная таблица

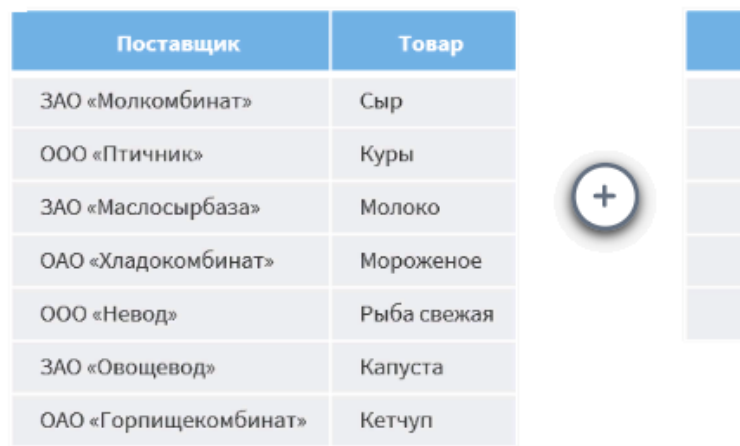

### 2 — Присоединяемая таблица

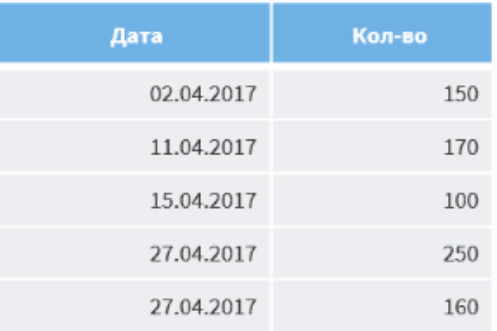

Рассмотрим пример **соединения**. Возьмем уже известную нам таблицу с поставщиками и список дат, в которые проводились продажи, с количеством проданного товара. Пусть мы уверены, что данные о поставщиках отсортированы в соответствии с этими датами.

### СОЕДИНЕНИЕ

Тогда, используя операцию **соединения**, мы получим следующий результат. Недостающие записи в присоединяемых полях остались пустыми.

#### 3 - Результат соединения

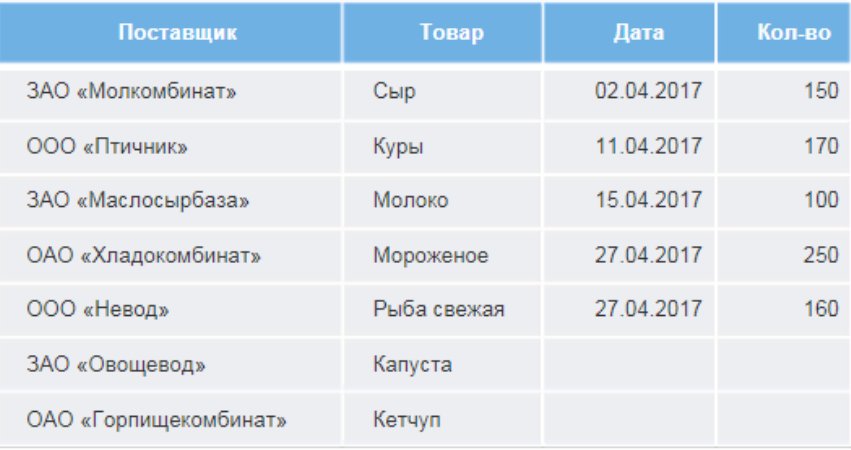

**Дополнение данных** – способ обогащения, очень похожий на операцию левого соединения, но позволяющий дополнять главную таблицу полями из неограниченного количества источников.

Для связи главной и присоединяемых таблиц, каки в слиянии, используются ключевые поля. При этом разные присоединяемые таблицы могут быть связаны с главной по разным полям.

Данный способ обычно применяется при необходимости обогащения набора данных полями из различных справочников.

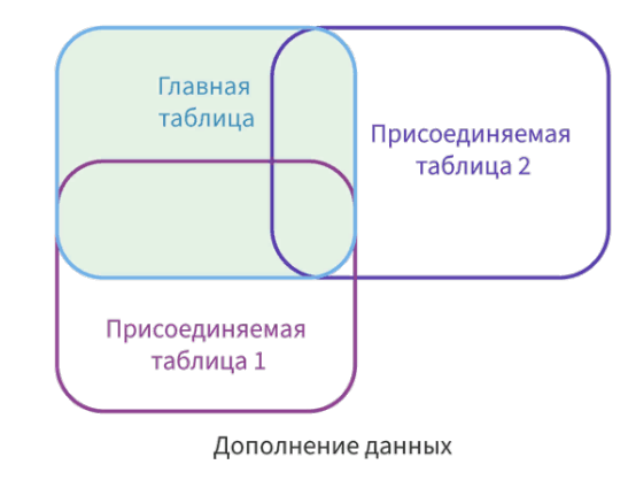

### 1 — Главная таблица

### 2 — Присоединяемая таблица 1

### 3 — Присоединяемая таблица 2

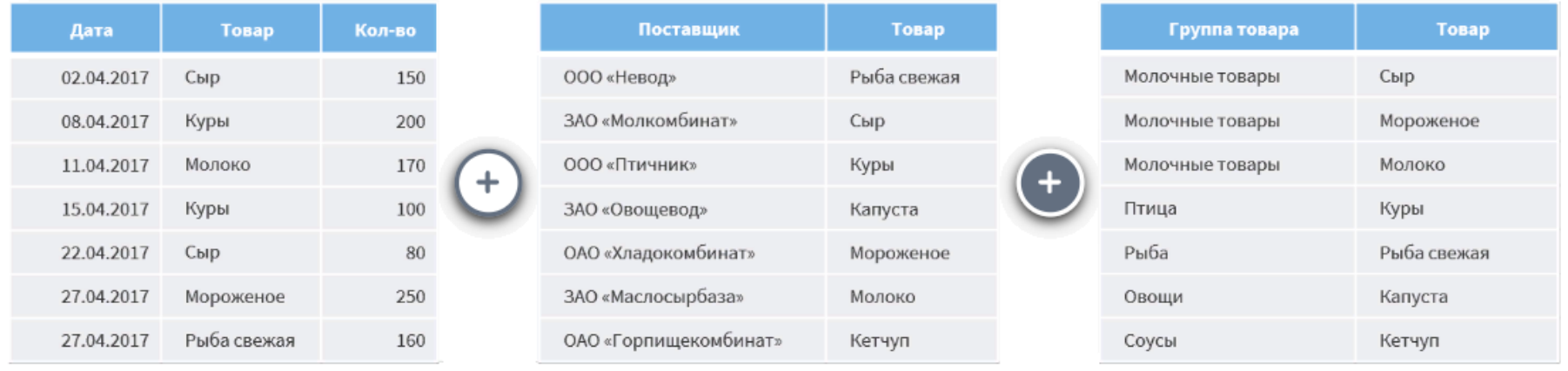

Для примера **дополнения данных** снова возьмем нашу таблицу с историей продаж и используем ее в качестве главной таблицы. Пусть нам необходимо дополнять ее информацией о поставщиках, а также о товарных группах, к которым относятся проданные товары. В качестве ключевого о обоих случаях используем поле **Товар**.

### 1 — Главная таблица

### 2 — Присоединяемая таблица 1

### 3 — Присоединяемая таблица 2

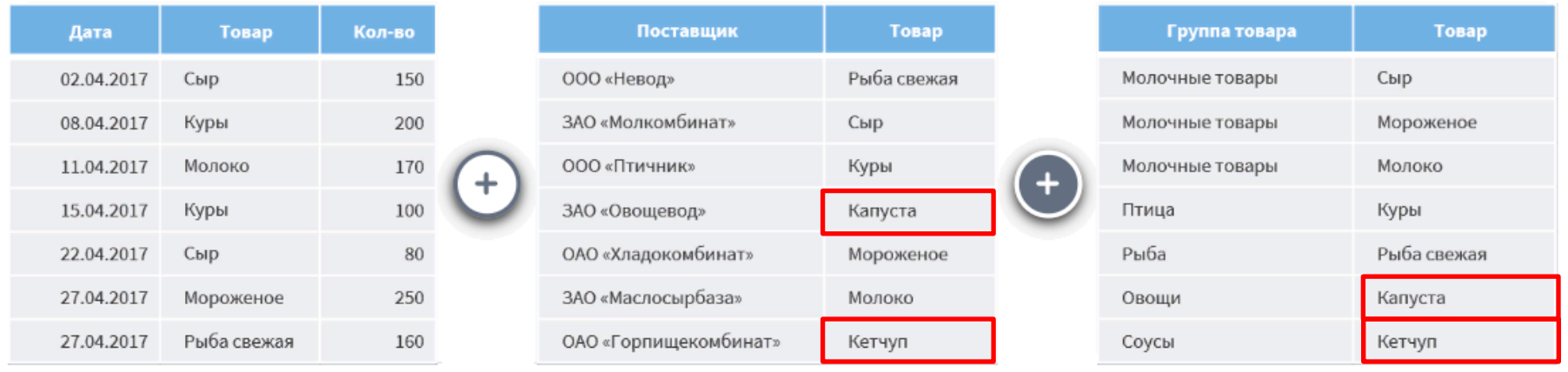

Для примера **дополнения данных** снова возьмем нашу таблицу с историей продаж и используем ее в качестве главной таблицы. Пусть нам необходимо дополнять ее информацией о поставщиках, а также о товарных группах, к которым относятся проданные товары. В качестве ключевого о обоих случаях используем поле **Товар**.

### 4 — Результат дополнения данных

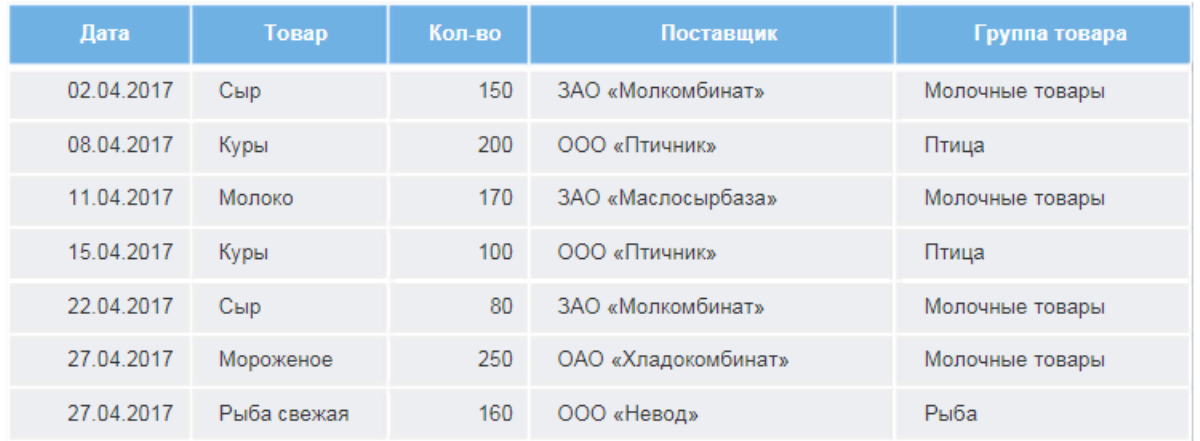

Тогда результирующая таблица будет содержать информацию о поставщике и группе товаров по каждой его продаже.

### ОБЪЕДЕНИЕ

Последний способ обогащения данных – **объединение**. Он применяется в тех случаях, когда к строкам главной таблицы требуется добавить все строки присоединяемой, при этом, в отличие от ранее рассмотренных способов, строки добавляются снизу.

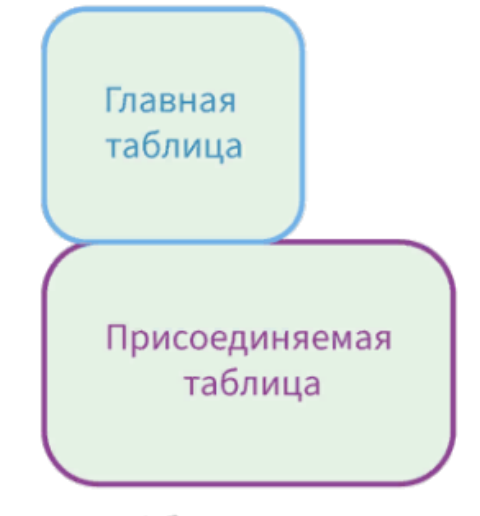

Объединение

## ОБЪЕДЕНИЕ

1 — Главная таблица

#### Поставшик Товар Дата Поставшик Товар Кол-во ООО «Невод» Рыба свежая 02.04.2017 ЗАО «Молкомбинат» Сыр 150 ЗАО «Молкомбинат» Сыр 08.04.2017 000 «Птичник» Куры 200 ЗАО «Маслосырбаза» ООО «Птичник» Куры 11.04.2017 Молоко 170 ЗАО «Овощевод» 15.04.2017 000 «Птичник» Капуста Куры 100 ОАО «Хлалокомбинат» Мороженое 22.04.2017 ЗАО «Молкомбинат» Сыр 80 ЗАО «Маслосырбаза» 27.04.2017 ОАО «Хладокомбинат» Мороженое 250 Молоко ОАО «Горпищекомбинат» Рыба свежая Кетчуп 27.04.2017 000 «Невод» 160

2 — Присоединяемая таблица

### Рассмотрим пример **объединения**. Снова возьмем выборку данных, в которой содержатся сведения о поставляемых товарах (таблица 1), а также выборку, содержащую историю их продаж (таблица 2). Необходимо объединить информацию так, чтобы таблицы содержали два одинаковых поля: **Поставщик** и **Товар**, – а также поля **Дата** и **Количество**, которые находятся только во второй таблице.

#### © Николаенко В.С., 2023

### ОБЪЕДЕНИЕ

### Результатом объединения по полям **Товар** и **Поставщик** будет таблица.

#### 3 - Результат объединения

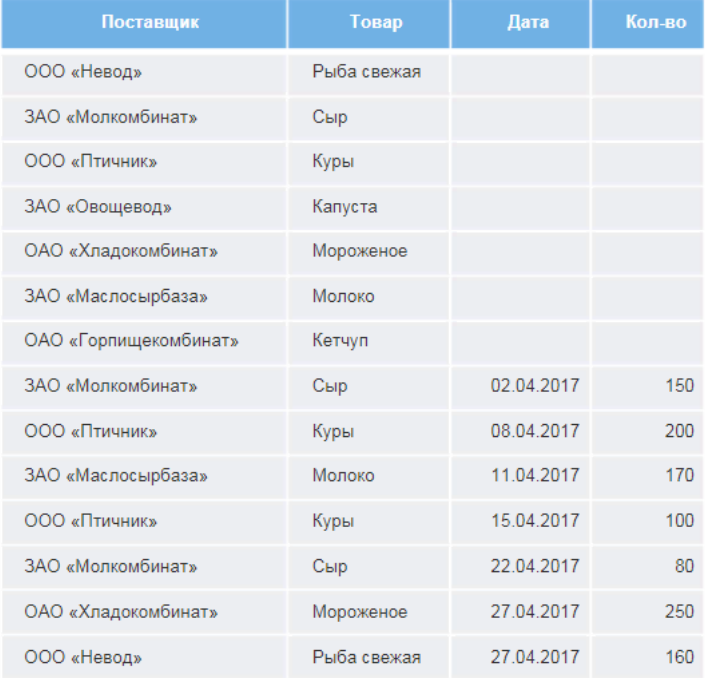